# Esercizi di grafica

…

#### Esercizio per casa ■ Ci eravamo lasciati con questo esercizio: Disegnare una Mongolfiera (vedi figura pagina successiva) □ Utilizzare le primitive di disegno fill e draw sulle Shape viste a lezione □ Utilizzare setColor(...) per impostare il colore di disegno □ Utilizzare drawString per la stampa del testo **InformaticaGrafica**

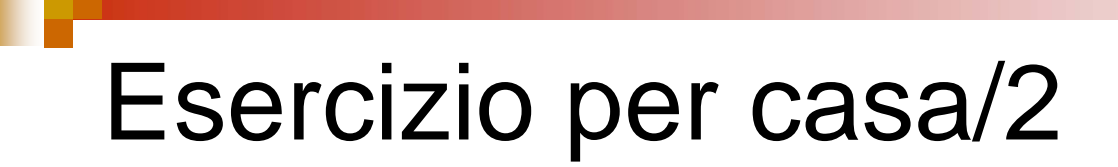

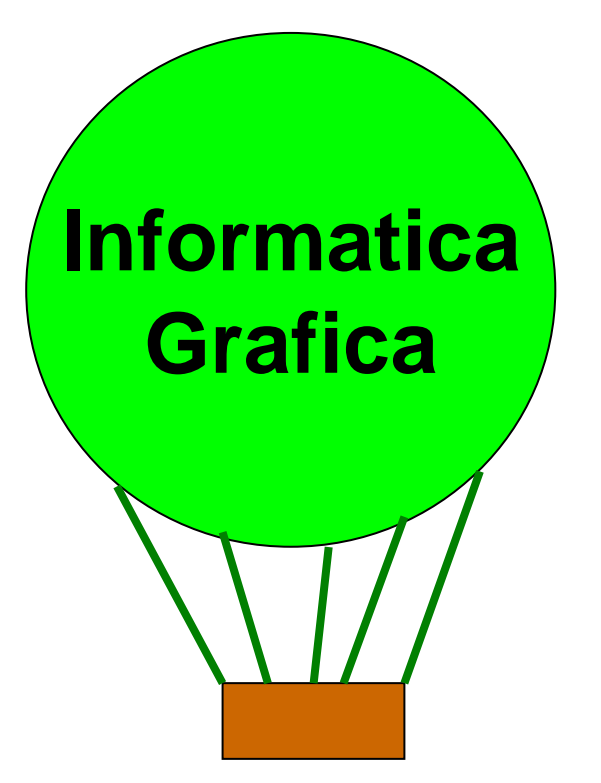

#### Soluzione – classe & main

**}** 

**}**

```
import java.awt.*;
import javax.swing.*;
import java.awt.geom.*;
public class Mongolfiera extends JComponent{
  public void paintComponent(Graphics g) {
      ...............} 
      public static void main(String[] aaa){
      JFrame f=new JFrame();
      Mongolfiera d=new Mongolfiera();
      f.setContentPane(d);
      f.setSize(800,800);
      f.setDefaultCloseOperation(JFrame.EXIT_ON_CLOSE);
      f.setVisible(true);
```
# Soluzione/2 - paintComponents

```
super.paintComponent(g);
Graphics2D g2=(Graphics2D)g;
```

```
// cerchio
Ellipse2D.Double cerchio2 = new Ellipse2D.Double(200,50,300,300);
```

```
g2.setColor(Color.GREEN);
g2.fill(cerchio2);
```

```
//contorno del cerchio
g2.setColor(Color.BLACK);
g2.setStroke(new BasicStroke(3));
g2.draw(cerchio2);
```

```
//stampa del testo
g2.setColor(Color.BLUE);
g2.setFont(new Font("Arial",Font.BOLD,30));
g2.drawString("Informatica",300,200);
g2.drawString("Grafica",310,240);
```
#### Soluzione/3 - paintComponents

```
//disegna le corde
g2.setColor(new Color(128,0,0));
g2.setColor(new Color(0,128,0));
g2.draw(new Line2D.Double(200,200,250,500));
g2.draw(new Line2D.Double(500,200,450,500));
g2.draw(new Line2D.Double(350,350,350,500));
```
**g2.draw(new Line2D.Double(300,342,320,500));**

```
//disegno del cesto della mongolfiera
Rectangle2D.Double rett = new
Rectangle2D.Double(250,500,200,80);
g2.setColor(new Color(173,43,0));
g2.fill(rett);
```

```
g2.setColor(Color.BLACK);
g2.draw(rett);
```
# **GradientPaint**

#### **GradientPaint**

- □ GradientPaint(float x1, float y1, Color color1, float x2, float y2, Color color2)
- □ GradientPaint(float x1, float y1, Color color1, float x2, float y2, Color color2, boolean cyclic)

### Nuovo esercizio per casa

- 1. Modificare il disegno in modo da utilizzare colori sfumati
- 2.Poi aggiungere a dx il sole

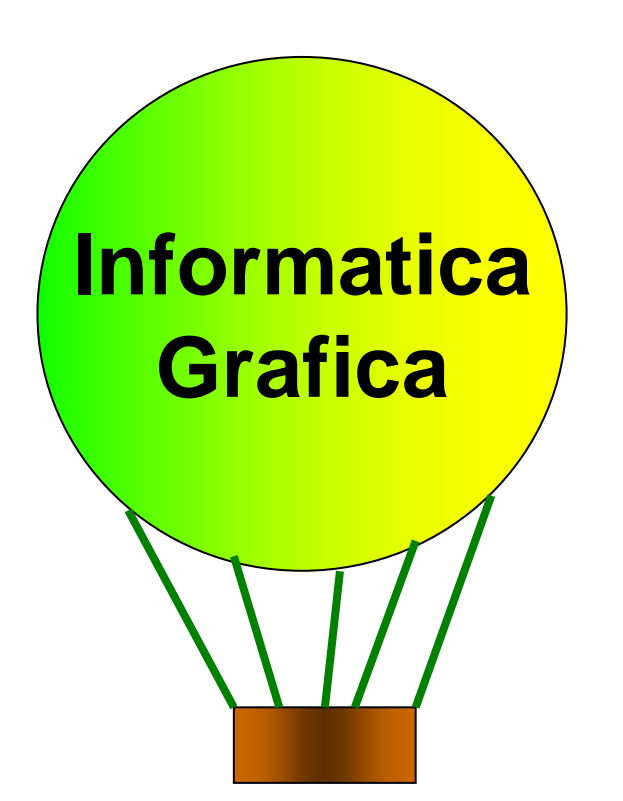

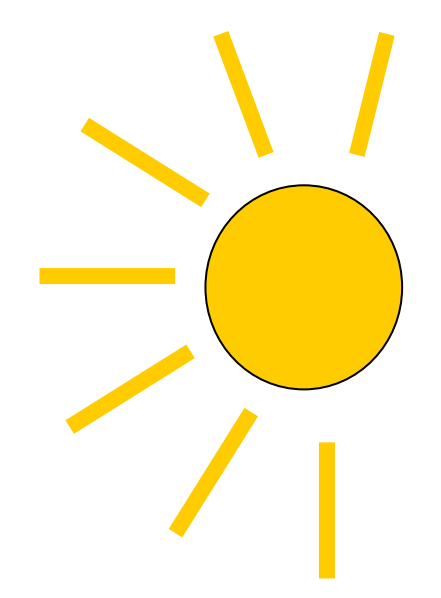

# Esercizio per casa

#### ■ Disegnare una strada con 5 Camion uno di seguito all'altro

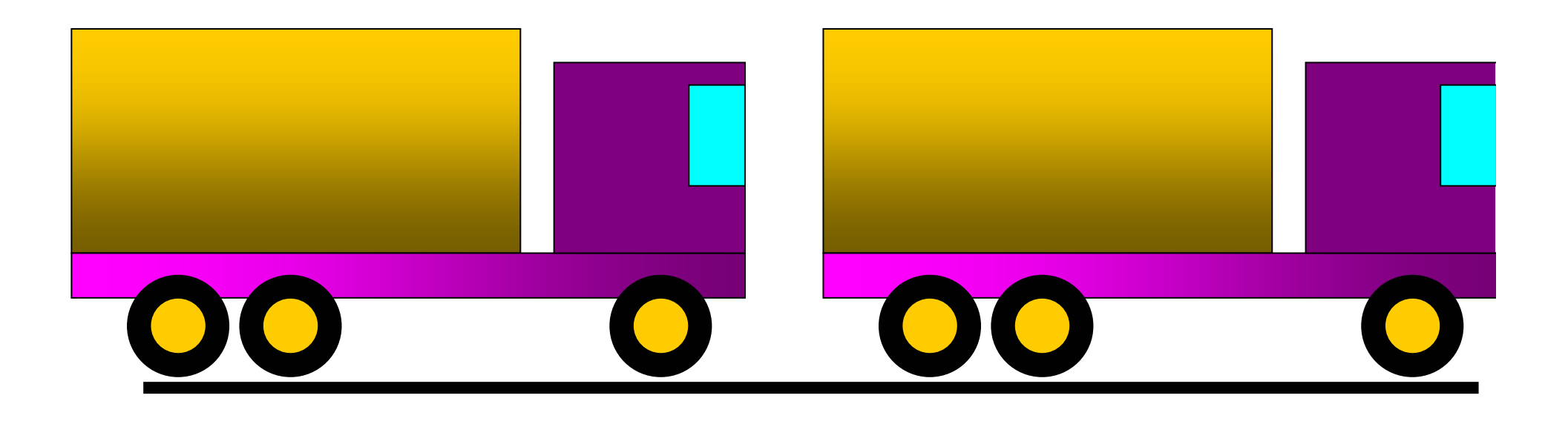